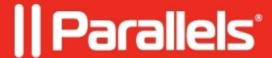

## Using an external display alongside with Apple Retina

- Parallels Desktop
- Parallels Desktop for Mac Standard Edition
- Parallels Desktop for Mac Pro Edition
- Parallels Desktop for Mac Standard Edition 12
- Parallels Desktop for Mac Business Edition

## **Symptoms**

I have a Mac computer with built-in Retina display and another external one (non-Retina). I want to work with my Windows virtual machine on both displays but I'm having resolution issues.

## Cause

Very high resolution difference between the displays:

## Resolution

A new option was introduced in Parallels Desktop 12 for Mac to work with the virtual machine on multiple displays with Retina: **Best for external displays**.

When this option is enabled, Windows manages resolution and DPI settings separately on every display. To enable this option"

- 1. Open virtual machine <u>configuration window</u> > **Hardware** > **Graphics**.
- 2. Set resolution setting to **Best for external displays**.

**NOTE:** Windows will log off to apply the new settings (when running).

© 2024 Parallels International GmbH. All rights reserved. Parallels, the Parallels logo and Parallels Desktop are registered trademarks of Parallels International GmbH. All other product and company names and logos are the trademarks or registered trademarks of their respective owners.